# **Dokumentation, Planung und Administration**

**Verwaltung von Kabelbüchern, Rangierungen, Nebenstellen, Telefonanlagen und Signalen für Telekommunikations- und Steuerkabelnetze**

## Die professionelle Kabel- und Signalverwaltung

Netzwerkfähig, Berechtigungen auf Benutzerebene, Unbegrenzte Anzahl an schaltbaren Anschlüssen, Komfortable Schaltweg-Erstellung, Verwaltung externer Rufnummern (Telefonbuchfunktion), universell einsetzbar für heterogene Netze, zentrale Netz- und Verteilerverwaltung, Verwaltung von Kabelkosten für unterschiedliche Materialien, Vermietung von Kabelkapazität, Flexible Selektionsmöglichkeiten, komfortables Ersterfassungstool, relationale Access-DB und damit offene Systemstruktur

Das Programm **Doku TK SP** dient der Verwaltung von Netzen zur Informationsübertragung wie z.B. Telefon-, Computer-, oder Meßgeräte-Netzen. Es können sowohl Anschlüsse als auch die Verbindungen verwaltet werden. Der Funktionsumfang reicht von der Verwaltung der Kabelbücher und Teilnehmerkarten, dem Ausdruck der generierten Schaltwege bis zur Ermittlung der Kabelkosten. Doku TK SP bildet das Netz auf der physikalischen Ebene ab.

## **Renommierte Unternehmen wie z.B.:**

AKZO HIMA, Bayernwerk AG, Carl Zeiss Jena, CIBA Additive, Bosch, Dynamit Nobel, GSI Gesellschaft für Schwerionenforschung, HT Troplast, Hüls Troisdorf, KKW Philipsburg, L&C Steinmüller, Süddeutsche Kalkstick-stoffwerke, Degussa Hüls AG sowie viele Stadtwerke und Kliniken haben sich bereits von den Vorteilen unserer Anwendung überzeugen können.

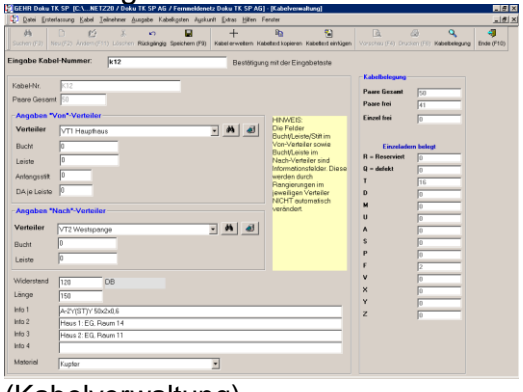

(Kabelverwaltung)

**Alle Analysen können angezeigt und gedruckt werden.** Alle Daten wie z.B. Teilnehmer, Schaltwege, Verteiler-/ Kabelbelegung, ... können am Bildschirm angezeigt und als Liste ausgedruckt werden.

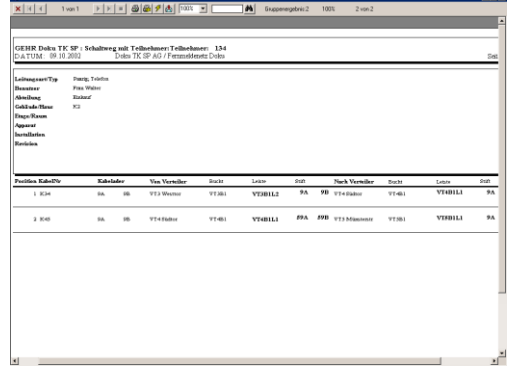

**Kein mühsames Suchen in handschriftlichen Aufzeichnungen oder Karteikarten.**

Wenn Sie auch noch in 1 Jahr wissen müssen, welcher Teilnehmer über welchen Kabelweg angesteuert wird, dann ist **Doku TK SP** die richtige Wahl.

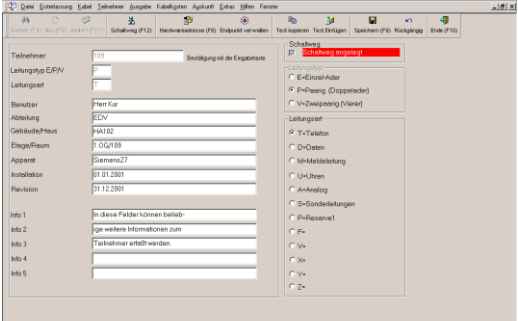

Neue Schaltwege können durch die schnelle Suche- und Übernahmefunktion ähnlich aufgebauter Schaltwege sehr einfach erstellt werden

## Leistungskatalog

### **Verteilerverwaltung**

- $\times$  mit optionaler Angabe von Bucht/Leiste/Stift
- $\checkmark$  unbegrenzte Anzahl
- $\checkmark$  Detaillierte Verwaltung der Rangierungen pro Bucht/Leiste/Stift
- $\checkmark$  Verteiler kopieren
- $\checkmark$  Mehrfachrangierung (Y-Rangierung) Party-Line
- $\checkmark$  Hardwareadresse
- $\checkmark$  freie Infotexte pro Stift
- **Kabelverwaltung**
	- freie projektbezogene Feldbezeichnungen
	- 25 stellige alphanumerische Kabelnummer
	- Kabeladern (auch Einzeladern) sperren und reservieren
	- freie Infotexte pro Kabelader
	- $\checkmark$  Kabelkosten ermitteln
	- detaillierte Kabelbelegungsanzeige (Kabelbuch)
- **Anschlüsse verwalten**
	- Einzeladern, paarige und zweipaarige Anschlüsse
	- Teilnehmer/Anschlusstausch
	- Y Tellnenmer/Artschlusstausen<br>V freie projektbezogene Feldbezeichnungen
	- Sammeländerungsfunktion
	- $\checkmark$  25 stellige alphanumerische Anschlussnummer
	- $\checkmark$  freie Definition von bis zu 12 Leitungsarten (z.B. Telefon, Daten, Analog, Uhren, LWL,...)
- **Schaltwege verwalten**
	- Anschlusswechsel mit Komplettübertragung von Schaltwegen
	- Y-Rangierung (Mehrfachrangierung in der Verteilerbelegung)
	- $\checkmark$  Schaltwege in Reserve legen und reaktivieren
	- nachträgliches Einfügen/Entfernen von Stationen im **Schaltweg**
	- Schaltwege suchen
	- Hardwareadresse, Dose
	- freie Infotexte pro Station im **Schaltweg**
- **Offene Schnittstelle** zum Import/Abgleich aus der Telefonanlage
- **netzwerkfähig** keine Datenbanklizenz erforderlich, Excel-Schnittstelle
- **Diverse Ausgabelisten**
	- $\checkmark$  Verteilerliste
	- Verteilerdokumentation
	- Kabelverzeichnis
	- $\times$  Kabelbelegung
	- $\checkmark$  Teilnehmerverzeichnis
	- $\checkmark$  Schaltweg mit Rangierung
- **Ohne Datenbanklizenz benutzbar**
- **Excel-Asgabe**
- **Import/Abgleichsschnittstelle für Anschlussdaten**
- **Berechtigungen auf Benutzerebene**

Die Benutzer- und Berechtigungsverwaltung

Ab der Version 4.1.2 kann Doku TK SP durch die Vergabe von Berechtigungsprofilen abgesichert werden.

Zur Speicherung von Berechtigungsprofilen werden die Benutzer von Doku TK SP in sogenannte Gruppen untergliedert. Jeder Benutzergruppe können unterschiedliche Berechtigungen zugewiesen werden.

|                         | IC GEHR Daku TK SP (C:\NETZ20 / Daku TK SP AG / Fammeldenetz Daku TK SP AG) - (Gruppen- und Rechteverwaltung) |                         |                                                             |                         |                          |
|-------------------------|----------------------------------------------------------------------------------------------------|-------------------------|-------------------------------------------------------------|-------------------------|--------------------------|
|                         | C Datei Enterlassung Kabel Teilreihner Ausgabe Kabelkgsten Agekunit Extras Hilfen Ferster                     |                         |                                                             |                         |                          |
|                         |                                                                                                    |                         |                                                             |                         |                          |
|                         | Neue Onunge (F2) Onunge Andern (F11) Onunge und Rechte ibschen (F7) Onunge und Rechte speichern (F9)          |                         |                                                             | Ende (F10)              |                          |
| <b>Gruppe auswählen</b> |                                                                                                    |                         |                                                             |                         |                          |
|                         |                                                                                                    |                         |                                                             |                         |                          |
| Gruppe                  | Administratoren                                                                                               | ы                       |                                                             |                         |                          |
| Gruppendatun            |                                                                                                    |                         |                                                             |                         |                          |
| Nummer: 33              | Bezeichnung Gruppe: Administratoren                                                                           |                         |                                                             |                         | Mor Lesezugriff für alle |
|                         |                                                                                                    |                         |                                                             |                         |                          |
|                         | Structure Men Structure Media/Funktionen                                                                      |                         | Projekt 100/PNetz Projekt 200/PNetz200 Projekt 300/PNetz300 |                         |                          |
| Menjeirisso             | Funktion                                                                                                    | Sichdser?               | Sichibar?                                                   | Sichibar?               |                          |
| Datei                   | Kunden                                                                                                    | ⊽                       | v                                                           | v                       |                          |
|                         | Pasiela                                                                                                    | U                       | V                                                           | u                       |                          |
|                         | Projekt wechseln                                                                                              | $\overline{\mathbf{z}}$ | ₩                                                           | $\overline{\mathbf{v}}$ |                          |
|                         | Verteiler                                                                                                    | v                       | v                                                           | u                       |                          |
|                         | Endounide                                                                                                    | v                       | U                                                           | u                       |                          |
|                         | Hadwendman                                                                                                    | ₩                       | ₩                                                           | ū                       |                          |
|                         | Bearcles                                                                                                    | Ø                       | v                                                           | ü                       |                          |
| Entertassung            | Rangierung erstellen                                                                                          | v                       | v                                                           | ٠                       |                          |
|                         | Schaltung aus Vertelerbeiegung (Rangierung) erstellen                                                         | न्न                     | ₩                                                           | <b>V</b>                |                          |
|                         | Schalking aux Vertebebelegung (Teilnehrser) enteben                                                           | V                       | V                                                           | v                       |                          |
| Kabel                   | Kabel Verwalten                                                                                               | ν                       | V                                                           | ۰                       |                          |
|                         | KabelLimbenemen                                                                                               | ⊽                       | ⊽                                                           | v                       |                          |
|                         | Adem SpeservEntrpersen                                                                                        | u                       | V                                                           | ü                       |                          |
|                         | Kabelhilana neuventellen                                                                                      | u                       | ۰                                                           | ٠                       |                          |
|                         | Teinehmer Vessellen                                                                                           | ₩                       | ₩                                                           | ₩                       |                          |
|                         | Teinehmer Löschen                                                                                             | V                       | V                                                           | v                       |                          |
|                         | Sammeländerung Teilnehmer                                                                                     | ν                       | ν                                                           | ö                       |                          |
| Teinehmer               | Schaltneg in Receive legen                                                                                    | ×                       | ₩                                                           | u                       |                          |
|                         | Schalterg aux Reserve aktivieren                                                                              | V                       | V                                                           | u                       |                          |
|                         | Reserverunmentreis festlegen                                                                                  | ΰ                       | V                                                           | u                       |                          |
|                         | Telestow Überstochen                                                                                          | v                       | ⊽                                                           | ū                       |                          |
|                         | Numerkaise ankom                                                                                              | V                       | V                                                           | u                       |                          |
|                         | Numerofundad Enchen                                                                                           | ۰                       | Ψ                                                           | ü                       |                          |
| Augabe                  | Verteilediste kazz                                                                                            | u                       | v                                                           |                         |                          |
|                         | Verteilerliche lang                                                                                           | v                       | v                                                           | u                       |                          |
|                         | Verteiler Dokumentation                                                                                       | U                       | U                                                           | u                       |                          |
|                         | Kabelverzeichnis                                                                                              | v                       | V                                                           | v                       |                          |
|                         | Kabelbelegung kurz                                                                                            | v                       | v                                                           | v                       |                          |
|                         | Kabelbelegung lang                                                                                            | ν                       | V                                                           | u                       |                          |
|                         | Teilmehmansamsichein                                                                                          | V                       | Ψ                                                           | V                       |                          |
|                         | Takes be advanced de                                                                                          | ı.                      |                                                             |                         |                          |

(Gruppenverwaltung)

Pro Benutzergruppe wird das grundsätzliche Lese/Schreibrecht gespeichert. Dieses Recht steuert, ob die Benutzer dieser Gruppe die zugeordneten Einzelfunktionen aus der Menüstruktur im Änderungs-modus verwenden dürfen. Wird dieses Recht nicht zugewiesen, so dürfen Sie Benutzer nur Daten ansehen, jedoch keine Änderungen vornehmen. Als detaillierte Berechtigung kann jeder Menüpunkt (z.B. Kabel ändern) in der Benutzergruppe projektbezogen zugewiesen oder gesperrt werden. Durch diese projektbezogene Steuerung ist es z.B. möglich einer Gruppe das Verwaltungsrecht der Kabel im Projekt "Kabelnetz 100" zu gewähren, im Projekt "Kabelnetz 110" jedoch zu sperren.

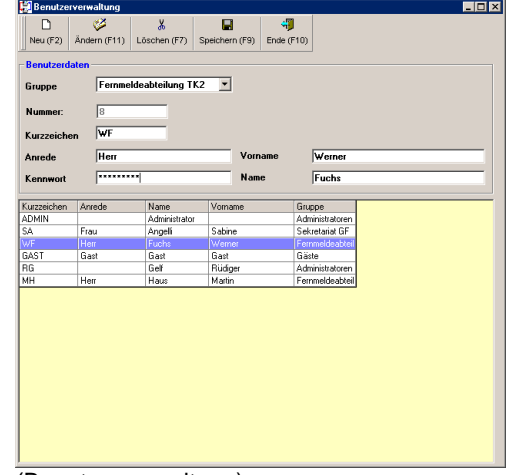

(Benutzerverwaltung)

In der Benutzerverwaltung werden die einzelnen Benutzer einer Benutzergruppe gespeichert, das Kennwort vergeben und der Benutzer der Gruppe zugewiesen.

Aus der Zuordnung der Benutzer zur Benutzergruppe und der gespeicherten Berechtigungsstruktur, wird während der Anmeldung am System geprüft, für welche Projekte dieser Benutzer Zugriff hat. Diese werden in einem Listenfeld zur Auswahl an**gezeigt.**<br>Anmeldung Doku TK SF

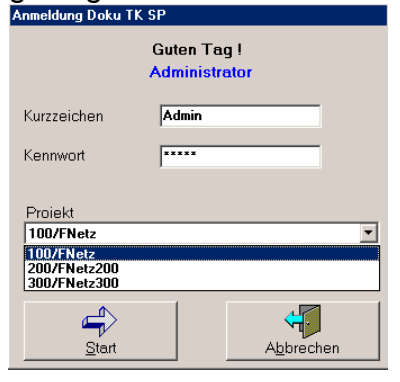

Die Verteilerrangierung

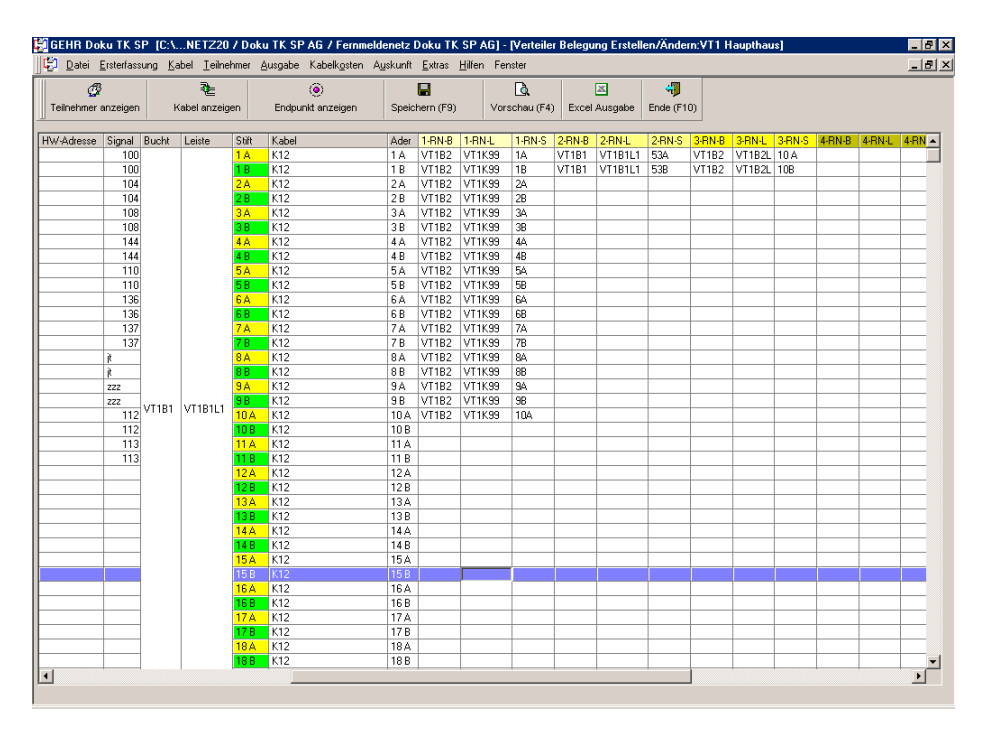

Ab der Version 3.4 kann zusätzlich zur Definition der Verteilerstammdaten wie z.B. Standort,... die Rangierung im Verteiler verwaltet werden.

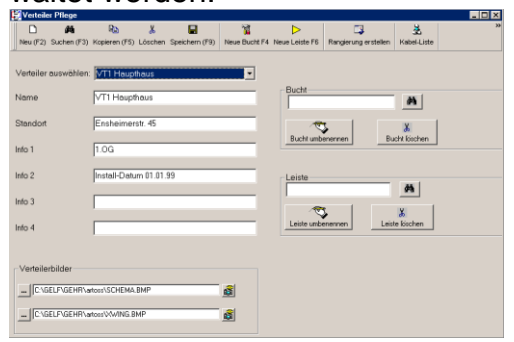

(Verteilerstamm)

Die Rangierung wird direkt aus der Verteilerverwaltung aufgerufen. Pro Bucht/Leiste und Stift können folgende Daten angegeben werden:

- Hardwareadresse (\*)
- **Teilnehmer**
- Kabel / Ader
- Rangierung  $1 + (2 5)$  (\*)
- Endpunkt (\*)

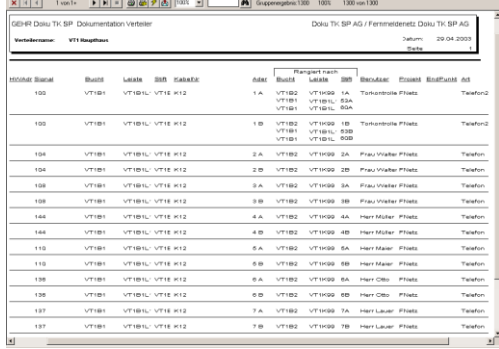

### (Ausdruck Verteilerrangierung)

Die Rangierungen werden bei der Kabelverwaltung automatisch er-Stellt.<br>Bagehr Doku TK SP (C.\..NETZ20 / Doku TK SP AG / Fernmeld

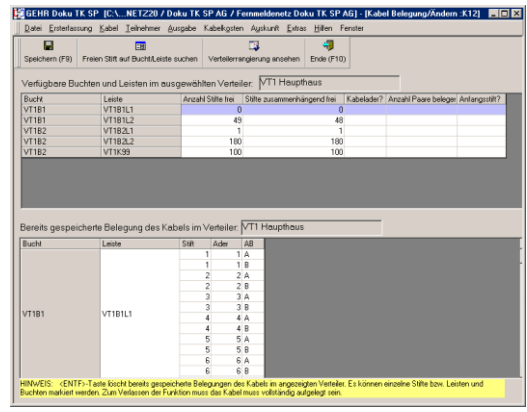

## Modul "Ersterfassung und Rangierung"

Der größte zeitliche Aufwand zur Einführung einer EDV-gestützten Kabel- und Teilnehmerverwaltung ist die Erfassung der handschriftlich vorhandenen Daten.

Die Lösung dieses Problems ist unser Zusatzmodul **"Ersterfassung"**.

Nach der Erfassung der wichtigsten Stammdaten (Verteiler, Kabel) und dem Eintragen der Rufnummer im Verteiler, erstellt das Modul **"Ersterfassung"** aus den – im Verteiler definierten – Rangierungen automatisch die entsprechenden Schaltwege.

**Ablauf:**

- Definition der vorhandenen Verteiler mit Name und **Standort**
- Definition der Hauptkabel (Verbindungen zwischen der Verteilern)
- Detaillierte Definition der Verteiler (Bucht, Leiste, Stift)
- Eintragen der Rangierung im Verteiler. Die Rangierungen müssen in allen Verteilern eingetragen werden. Die Reihenfolge in denen die Verteiler bearbeitet werden, ist nicht relevant.
- Nachdem alle Verteiler definiert wurde, genügt es, in einem beliebigen Verteiler die Rufnummer einzutragen.
- Aus der Eintragung der Rufnummer und den gespeicherten Rangierungen wird danach automatisch der Schaltweg generiert.

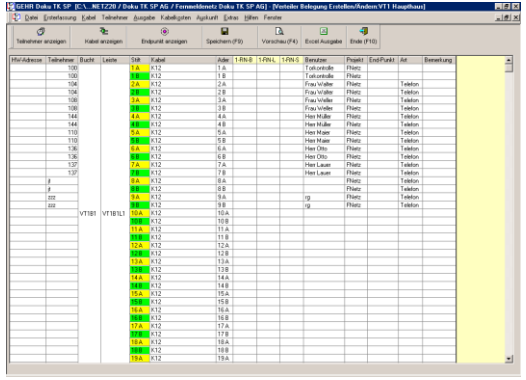

(Eintragen der Rangierung im Verteiler)

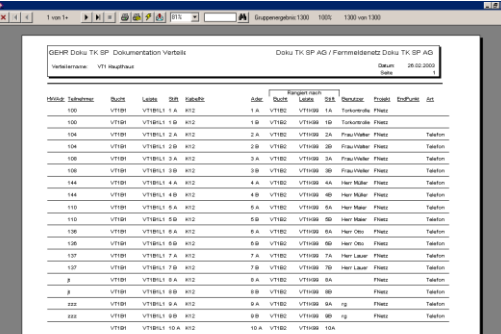

(Ausdruck der Verteilerrangierung)

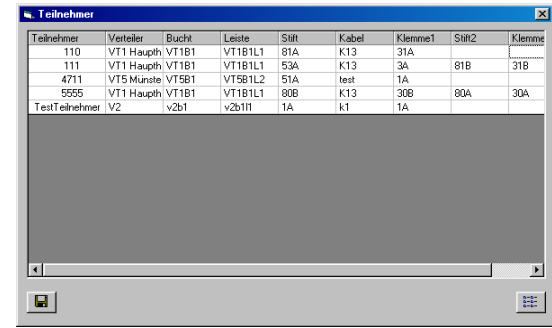

(Erstellen der Schaltwege aus der Verteilerrangierung)

Das Modul "Ersterfassung" reduziert den Erfassungsaufwand erfahrungsgemäß um ca. 60%. **HINWEIS**:

Im Modul **"Rangierung"** entfällt die automatische Generierung der Schaltwege.

## Modul "Mehrfach-Rangierung"

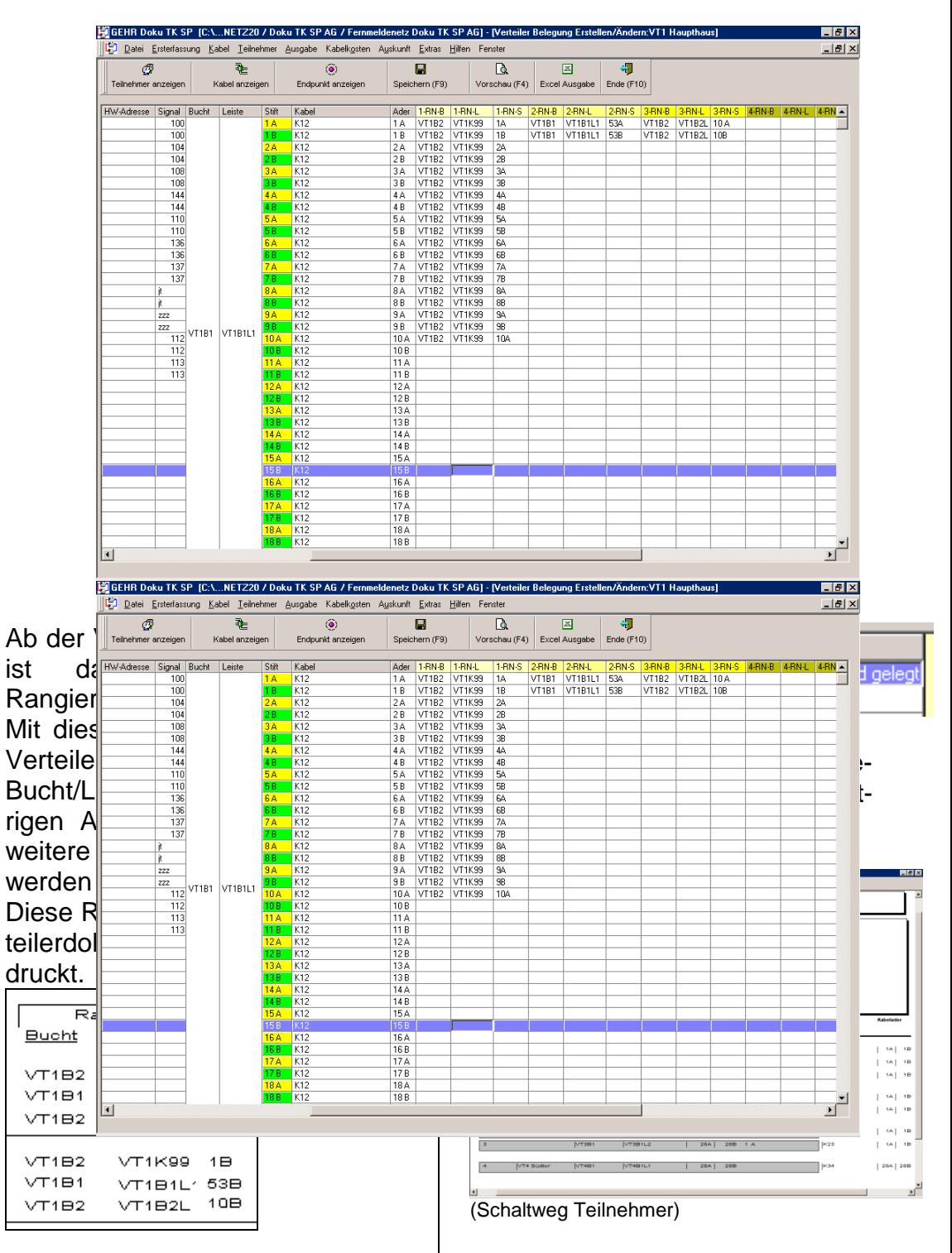

Zusätzlich zu dieser Rangierung kann pro Bucht/Leiste/Stift (= Rangierung) ein freier Text eingetragen werden.

Dieser neue Ausdruck ist zur besseren Übersichtlichkeit nicht mehr primär nach Kabel sondern nach Verteiler gruppiert.

## Neue Signalweg-Darstellung

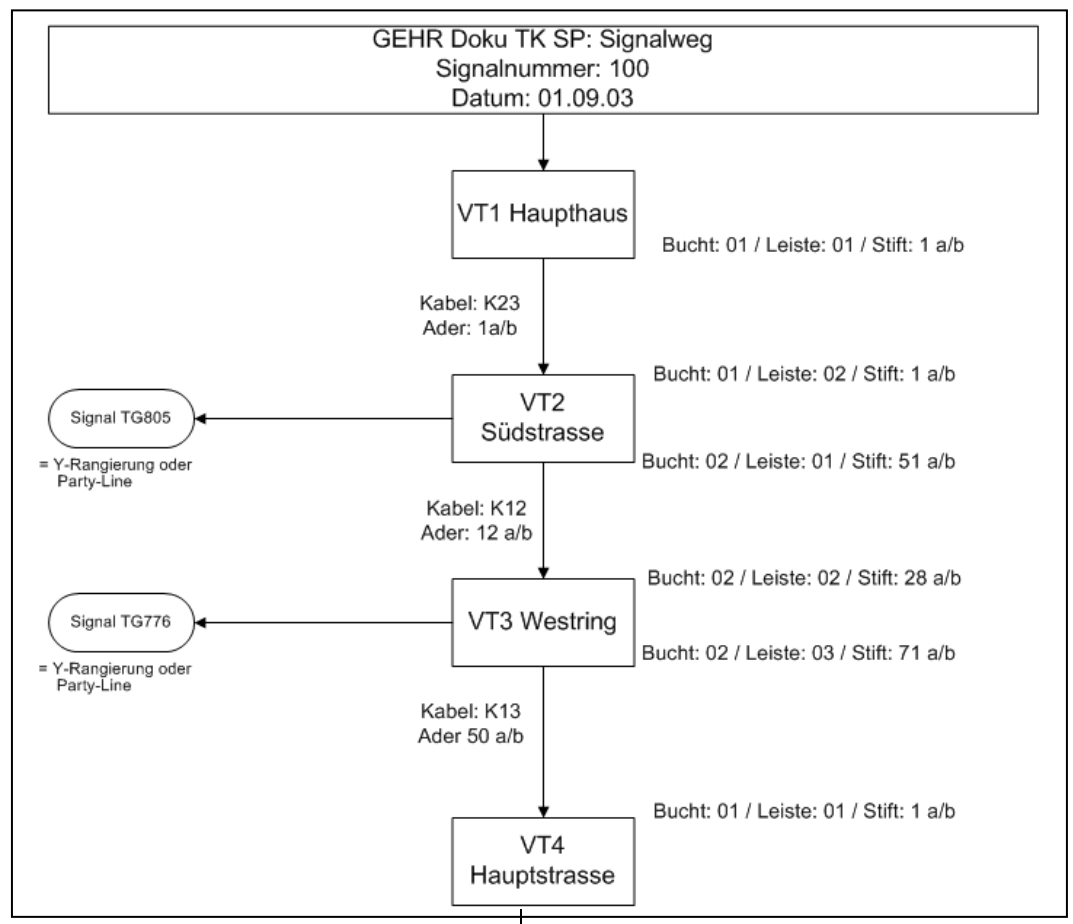

Die neue "halb"-grafische Darstellung der Signalwege ist besonders übersichtlich bei der Schaltung von Mehrfachrangierungen (=Y-Rangierungen) oder sogenannten Party-Lines.

In dieser Darstellung wird jeweils der Signalverlauf von Verteiler zu Verteiler angezeigt. Pro Verteiler wird die ankommende und abgehende Schaltung des Kabel gezeigt. Daraus ergibt sich die Rangierung innerhalb des Verteilers.

Das verwendete Kabel sowie die belegte Kabelader wird auf der Verbindung der beiden Verteiler angezeigt.

Eventuell vorhandene Mehrfachrangierungen auf einer Bucht/Leiste/Stift, werden als

abgehende Signale dargestellt.

### **Beispiel:**

Verteiler VT3 Westring Auf Bucht 02 Leiste 03 Stift 71 wurde eine 2. Rangierung zum Signal TG776 eingetragen.

# **Doku TK SP** Teilnehmerliste

Erweiterte Teilnehmerliste mit Hardwareadresse

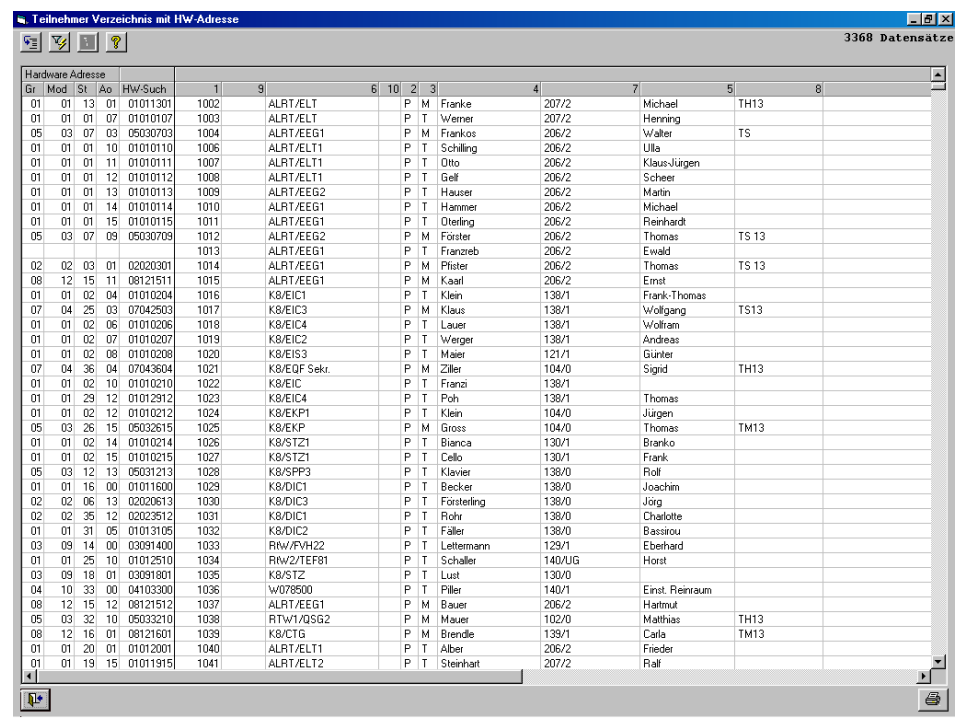

Die – in Doku TK SP 3.4 verfügbare – **erweiterte Teilnehmerliste** ist ein hervorragendes Instrument zur Verwaltung der definierten Anschlüsse.

Zusätzlich zum Standard Teilnehmerverzeichnis werden folgende Informationen angezeigt:

- Hardwareadresse
- ankommende Rangierung im HVT (Bucht/Leiste/Stift)
- abgehende Rangierung im HVT (Bucht/Leiste/Stift)

Das erweiterte Teilnehmerverzeichnis verfügt über einige komfortable **Zusatzfunktionen** wie z.B.:

- **Sortierung** nach jeder beliebigen Spalte

- **Stufenweise Sortierung nach** bis zu 3 Spalten
- **Freie Anordnung** der Spalten
- **Filterfunktion** d.h. es können Datensätze nach einer beliebigen markierten Zeichenfolge gefiltert werden.
- Die **Anzahl der Datensätze** wird permanent angezeigt
- **Ausdruck** der angezeigten Datensätze

# "Verteilergrafik"

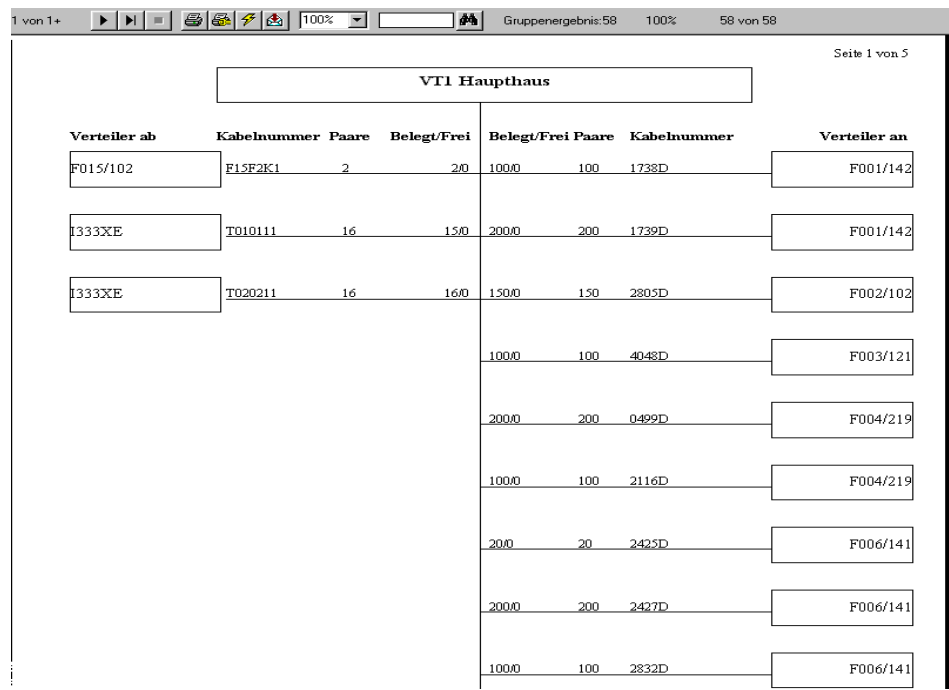

Doku TK SP 3.4 bietet in der Verteiler-verwaltung die neue Funktionen der **Kabelliste mit Verteilergrafik**.

Nach der Auswahl des Verteiler

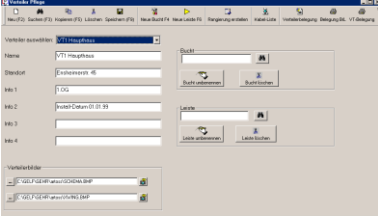

werden im folgenden Bildschirm alle abgehenden und ankommenden Kabel zu diesem Verteiler angezeigt.

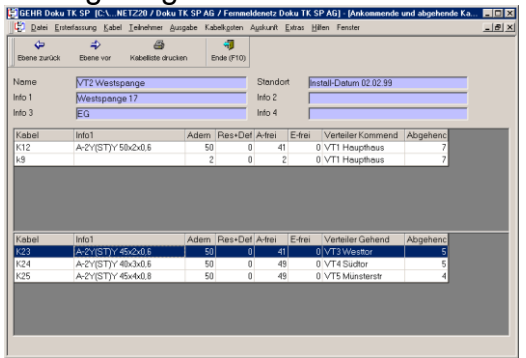

Durch Markieren eines Kabels kann sich der Anwender im Kabelnetz "weiter bewegen". In der Kabelliste werden sofort die ankommenden und abgehenden Kabel des neu ausgewählten Verteilers angezeigt.

Durch Aktivieren der Druckfunktion, kann der ausgewählte Verteiler grafisch mit den ankommenden und abgehenden Kabeln angezeigt werden.

Der ausgewählte Verteiler wird dabei als Rechteck im Seitenkopf dargestellt. Pro Kabel werden folgende Daten angezeigt:

- Kabelbezeichnung
- Kabelkapazität
- Paare frei
- Paare belegt
- Verteiler-nach des entsprechenden Kabels

# **Doku TK SP Open Interface**

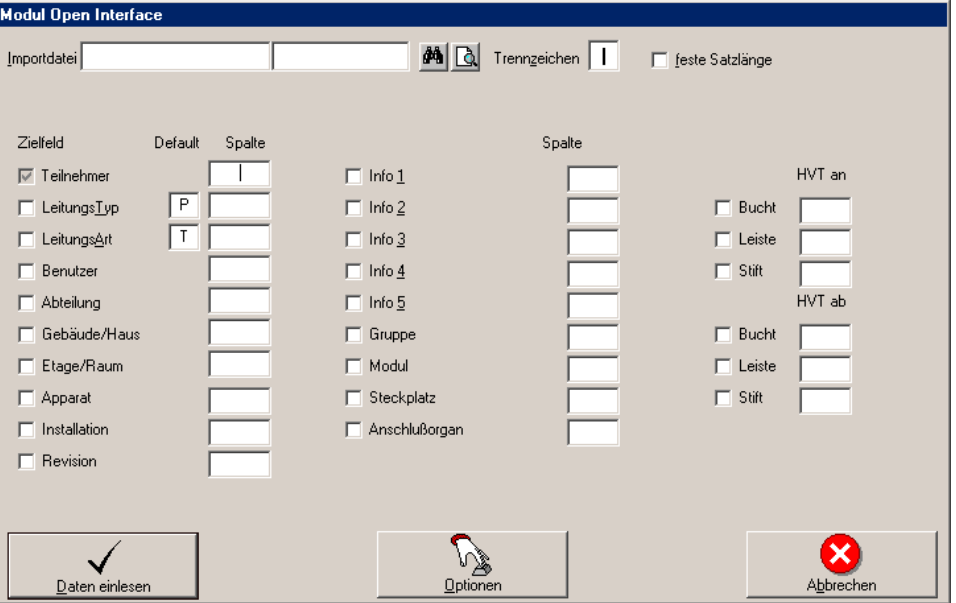

Viele unserer Kunden haben sie angeregt, jetzt ist sie verfügbar. **Open Interface**, die flexible Schnittstelle zum Import bzw. zum permanenten Abgleich der Teilnehmerdaten in Doku TK SP.

**Open Interface** verarbeitet jede ASCII-Datei und ist damit absolut anlagenunabhängig.

**Highlights** unserer neuen Import-Schnittstelle **Open Interface**:

## - **Anlagenunabhängig:**

Jede beliebige ASCII-Datei (\*.txt) kann zum Import benutzt werden. Durch die direkte Zuordnung der Daten Ihrer Schnittstellendatei zu dem gewünschten Teilnehmer-feld in Doku TK SP, sind Sie vollkommen flexibel.

- **Keine doppelte Datenpflege:**

Veränderte Teilnehmerdatei bzw. neue Teilnehmer können direkt in Doku TK SP importiert

werden. Dadurch entfällt der mühselige Datenabgleich z.B. zwischen dem Teilnehmerregister Ihrer Telefonanlage und Doku TK SP.

- **Vereinfachte Ersterfassung:** Vergessen Sie das mühsame manuelle Erfassen Ihrer Teilnehmerdaten beim Systemwechsel. Importieren Sie mit **Open Interface** vorhandene Daten z.B. aus Exceldaten oder Worddokumenten.